## **Tipps & Tricks: STATSPACK**

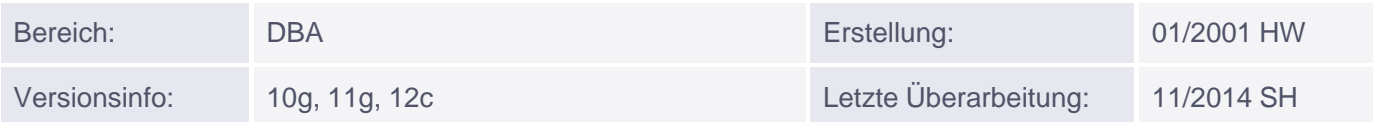

# **Oracle STATSPACK**

Um die Effizienz bzw. Verfügbarkeit einer Datenbank zu überwachen, oder um bereits vorhandene Ressourcenengpässe zu lokalisieren, stellt Oracle seit 8i ein kostenloses Tool zur Sammlung und Auswertung von Datenbankinformationen vor allem zur Performanceoptimierung zur Verfügung.

Mit Oracle STATSPACK können (Performance-) Informationen über viele Bereiche einer Oracle Datenbank gesammelt werden, um diese dann zu einem späteren Zeitpunkt auswerten zu können.

Seit der Version 10g gibt es zusätzlich zu STATSPACK auch noch ein weiteres Tool für diese Aufgaben, das Automatic Workload Repository (AWR). Der hauptsächliche Nachteil von AWR ist, dass es im Gegensatz zu STATSPACK kostenpflichtig ist und auch nur auf einer Oracle Enterprise Edition lizensierbar ist. AWR ist in allen Oracle Datenbanken (also auch in der Standard Edition (One) und Personal Edition) installiert und sammelt standardmäßig auch immer zur vollen Stunde Informationen über den aktuellen Zustand der Datenbank; ein DBA darf diese Informationen ohne eine gültige Lizenz des Enterprise Edition Management Packs Diagnostic Pack jedoch weder auswerten (mittels awrrpt.sql oder über den Reiter Performance in der Oracle Database Control Weboberfläche) noch die zugehörigen AWR-Views (vor allen DBA\_HIST\_\*) in eigenen SQL-Abfragen verwenden.

Aus diesem Grund wird hier die Installation, Aktivierung und Auswertung von STATSPACK in Kurzform beschrieben.

### **1. Einen neuen Tablespace anlegen**

```
SQL> CREATE TABLESPACE STATSPACK
     DATAFILE 'E:\oradata\<ORACLE_SID>\statspack01.dbf' SIZE 1G
    AUTOEXTEND ON NEXT 50M MAXSIZE 10G;
```
**Hinweis:** Das Verzeichnis und eventuell die MAXSIZE anpassen.

### **2. Statspack installieren**

Bei der Installation von Oracle STATSPACK wird der neue Benutzer PERFSTAT in der Datenbank angelegt. Diesem Benutzer ist - wie jedem Datenbankbenutzer - ein Default und ein Temporärer Tablespace zugewiesen. Wir empfehlen Ihnen, einen separaten neuen Tablespace zu verwenden, da nach dem Löschen von STATSPACK und des Benutzers PERFSTAT auch dieser Tablespace einfach gelöscht werden kann.

Dazu ist folgendes SQL-Skript auf dem Datenbankserver als Benutzer SYS auszuführen:

```
SQL> connect / as sysdba
SQL> @?/rdbms/admin/spcreate.sql
```

```
Enter value for perfstat_password: <PASSWORD FÜR PERFSTAT>
Enter value for default_tablespace: STATSPACK
Enter value for temporary_tablespace: TEMP
...
```
Nach erfolgreicher Installation von Statspack ist man als PERFSTAT mit der Datenbank verbunden und sollte sofort

a) einen ersten Snapshot durchführen.

b) einen Datenbankjob für alle weiteren Snapshots einrichten.

c) einen Datenbankjob für das Löschen älterer Snapshots einrichten.

## **3. Snapshot erstellen und Datenbankjobs einrichten**

Als Benutzer PERFSTAT verbinden:

```
SQL> connect perfstat/<PASSWORT>
Connected.
```
Einen ersten Snapshot manuell erstellen:

SQL> EXECUTE statspack.snap

Folgendes Muniqsoft-Skript erstellt einen Job welcher alle 60 Minuten einen Snapshot mit Snapshot-Level 7 macht, beginnend kurz nach der nächsten vollen Stunde:

```
spool mqs_spauto.lis
--
-- Schedule a snapshot to be run on this instance every hour
variable jobno number;
variable instno number;
begin
 select instance number into : instno from v$instance;
 dbms_job.submit(:jobno,
                    'begin execute immediate ''alter session set
"_cursor_plan_unparse_enabled"=false''; statspack.snap (i_snap_level => 7); end;',
                    -- 'statspack.snap (i_snap_level => 7);',
                  -- 'statspack.snap (i_snap_level => 6);',
                    -- 'statspack.snap;',
                   trunc(sysdate+1/24,'HH')+15/1440,
                    'SYSDATE+1/24',
                   TRUE,
                    :instno);
 -- dbms_job.submit(:jobno, 'statspack.snap;', trunc(sysdate+1/24,'HH'),
'trunc(SYSDATE+1/24,''HH'')', TRUE, :instno);
 commit;
```

```
end;
/
show parameter job_queue_processes
select job, next_date, next_sec
 from user_jobs
where job = :jobno;spool off;
```
Das Skript als mqs\_spauto.sql speichern und ausführen:

```
SQL> @mqs_spauto.sql
```
Folgendes Muniqsoft-Skript erstellt einen Job welcher täglich um 05:00 Uhr veraltete Snapshots (Bitte Anzahl der Tage angeben) löscht:

```
set feedback off verify off pages 999
whenever sqlerror exit rollback
spool mqs_sppurge.log
--
-- how many days snapshots should be reserved
--
accept snap_days_reserved prompt "Bitte Anzahl an verbleibenden Tagen angeben: "
variable jobno number;
variable instno number;
begin
 select instance number into : instno from v$instance;
 dbms_job.submit(:jobno,
                    'begin statspack.purge( i_num_days => &&snap_days_reserved );
commit; end;',
                    trunc(sysdate+1)+5/24,
                    'trunc(sysdate+1)+5/24',
                    TRUE,
                    :instno);
 commit;
end;
/
show parameter job_queue_processes
select job, next_date, next_sec
 from user_jobs
where job = :jobno;
spool off;
```
Das Skript als speichern und ausführen:

Das Skript als mqs\_sppurge10.sql speichern und ausführen:

```
SQL> @mqs_sppurge10.sql
Bitte Anzahl an verbleibenden Tagen angeben: 31
```
**Hinweis:** Damit der neue Job auch ausgeführt werden kann muss der Initialisierungsparameter JOB\_QUEUE\_PROCESSES einen Wert größer 0 (Default: 10 od. 1000) haben.

#### **4. Report erzeugen**

Als Benutzer PERFSTAT ausführen:

```
SQL> @?/rdbms/admin/spreport.sql
Enter value for begin_snap: 1
Enter value for end_snap: 2
Enter value for report name: <RETURN>
```
Nach dem Aufruf dieses Skriptes werden alle verfügbaren Snapshots aufgelistet. Anschließend wird zur Eingabe der Snap-ID's aufgefordert, für die ein Report erzeugt werden soll. Als Dateiname kann man den Default akzeptieren (Default: sp\_<BEGIN\_SNAP\_ID>\_<END\_SNAP\_ID>.lst).

#### **5. Statspack wieder entfernen**

Dazu ist folgendes SQL-Skript auf dem Datenbankserver als Benutzer SYS auszuführen:

```
SQL> connect / as sysdba
SQL> @?/rdbms/admin/spdrop.sql
```
Ein explizit angelegter Tablespace kann nun ebenfalls wieder gelöscht werden:

SOL> DROP TABLESPACE STATSPACK INCLUDING CONTENTS AND DATAFILES;